Министерство цифрового развития, связи и массовых коммуникаций Российской Федерации

Федеральное государственное бюджетное образовательное учреждение высшего образования «Сибирский государственный университет телекоммуникаций и информатики»

(СибГУТИ) Уральский технический институт связи и информатики (филиад) (УрТИСИ СибГУТИ)

THDCKTOD VOTHCH CURI

 $2023$  r.

# ОЦЕНОЧНЫЕ СРЕДСТВА ТЕКУЩЕГО КОНТРОЛЯ И ПРОМЕЖУТОЧНОЙ **АТТЕСТАЦИИ**

# ПО ДИСЦИПЛИНЕ

#### Введение в операционную систему UNIX **51.B.03**

Направление подготовки / специальность: 11.03.02 «Инфокоммуникационные

#### технологии и системы связи»

Направленность (профиль) /специализация: Транспортные сети и системы

связи

Форма обучения: очная, заочная

Год набора: 2023

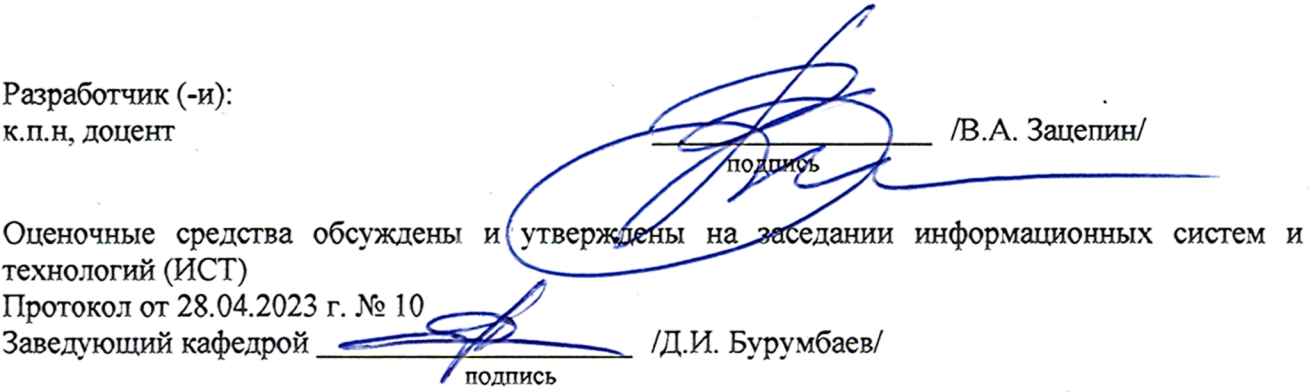

Екатеринбург, 2023

Министерство цифрового развития, связи и массовых коммуникаций Российской Федерации

Федеральное государственное бюджетное образовательное учреждение высшего образования «Сибирский государственный университет телекоммуникаций и информатики» (СибГУТИ) Уральский технический институт связи и информатики (филиал) в г. Екатеринбурге (УрТИСИ СибГУТИ)

> УТВЕРЖДАЮ директор УрТИСИ СибГУТИ *\_\_\_\_\_\_\_\_\_\_\_\_\_\_*Минина Е.А.  $\kappa$   $\gg$  2023 г.

# **ОЦЕНОЧНЫЕ СРЕДСТВА ТЕКУЩЕГО КОНТРОЛЯ И ПРОМЕЖУТОЧНОЙ АТТЕСТАЦИИ**

# **ПО ДИСЦИПЛИНЕ**

# **Б1.В.03 Введение в операционную систему UNIX**

Направление подготовки / специальность: **11.03.02 «Инфокоммуникационные** 

### **технологии и системы связи»**

Направленность (профиль) /специализация: **Транспортные сети и системы** 

**связи**

### Форма обучения: **очная, заочная**

Год набора: 2023

Разработчик (-и):

к.п.н, доцент /В.А. Зацепин/

подпись

Оценочные средства обсуждены и утверждены на заседании информационных систем и технологий (ИСТ) Протокол от 28.04.2023 г. № 10 Заведующий кафедрой **/ Протектарной и протектуре / Д.И. Бурумбаев**/

подпись

Екатеринбург, 2023

# 1. Перечень компетенций и индикаторов их достижения

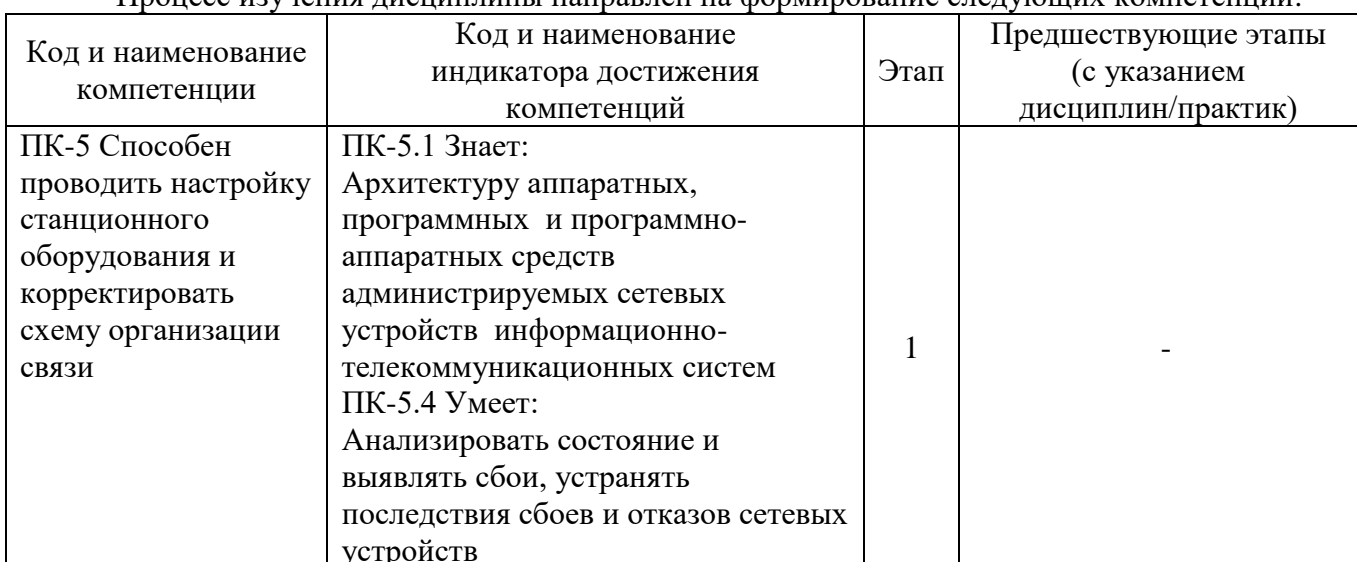

Процесс изучения лиспиплины направлен на формирование следующих компетенций:

Форма промежуточной аттестации по дисциплине - зачет

По дисциплине предусмотрена домашняя контрольная работа

# 2. Показатели, критерии и шкалы оценивания компетенций

2.1 Показателем оценивания компетенций на этапе их формирования при изучении дисциплины является уровень их освоения.

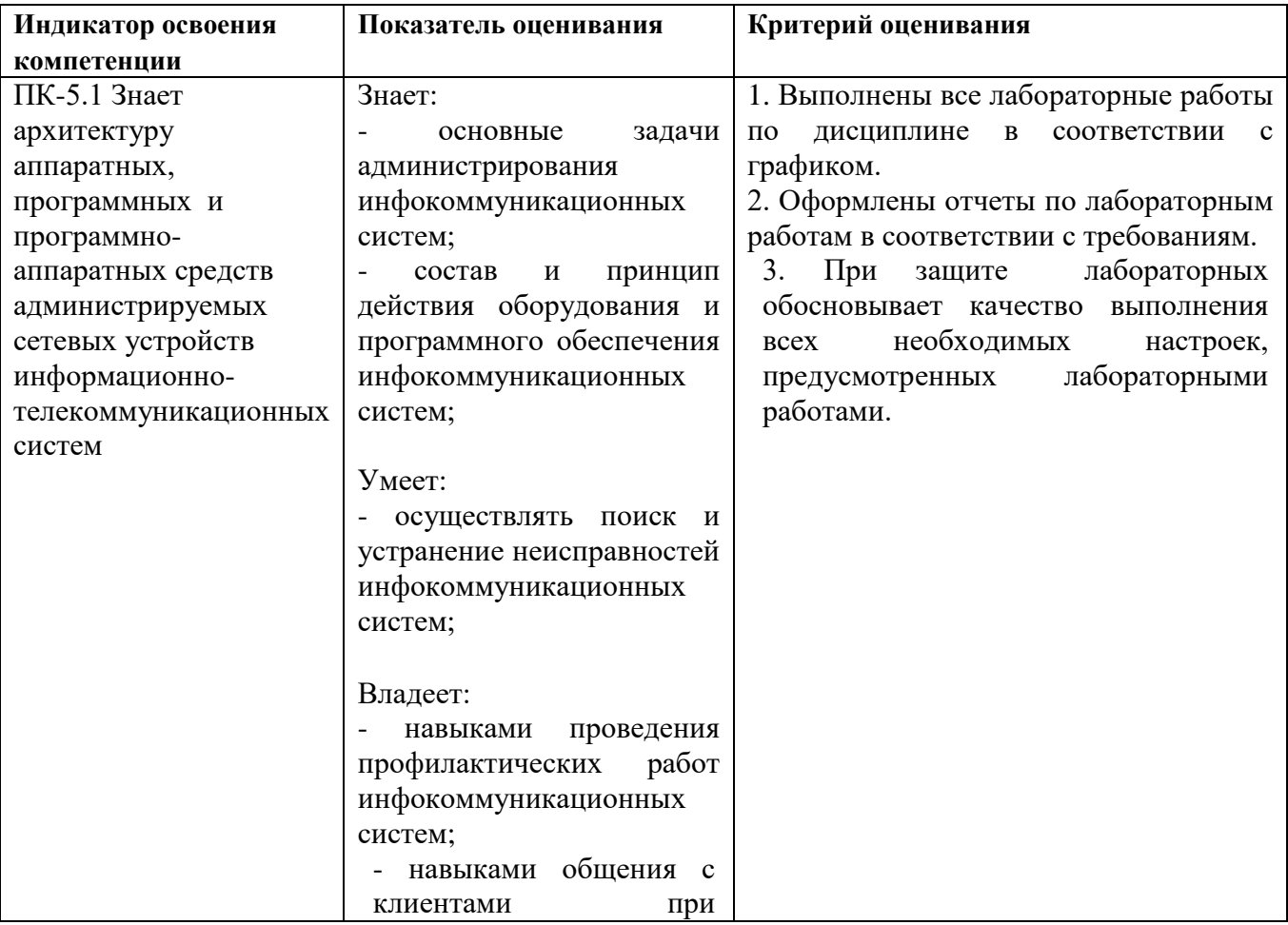

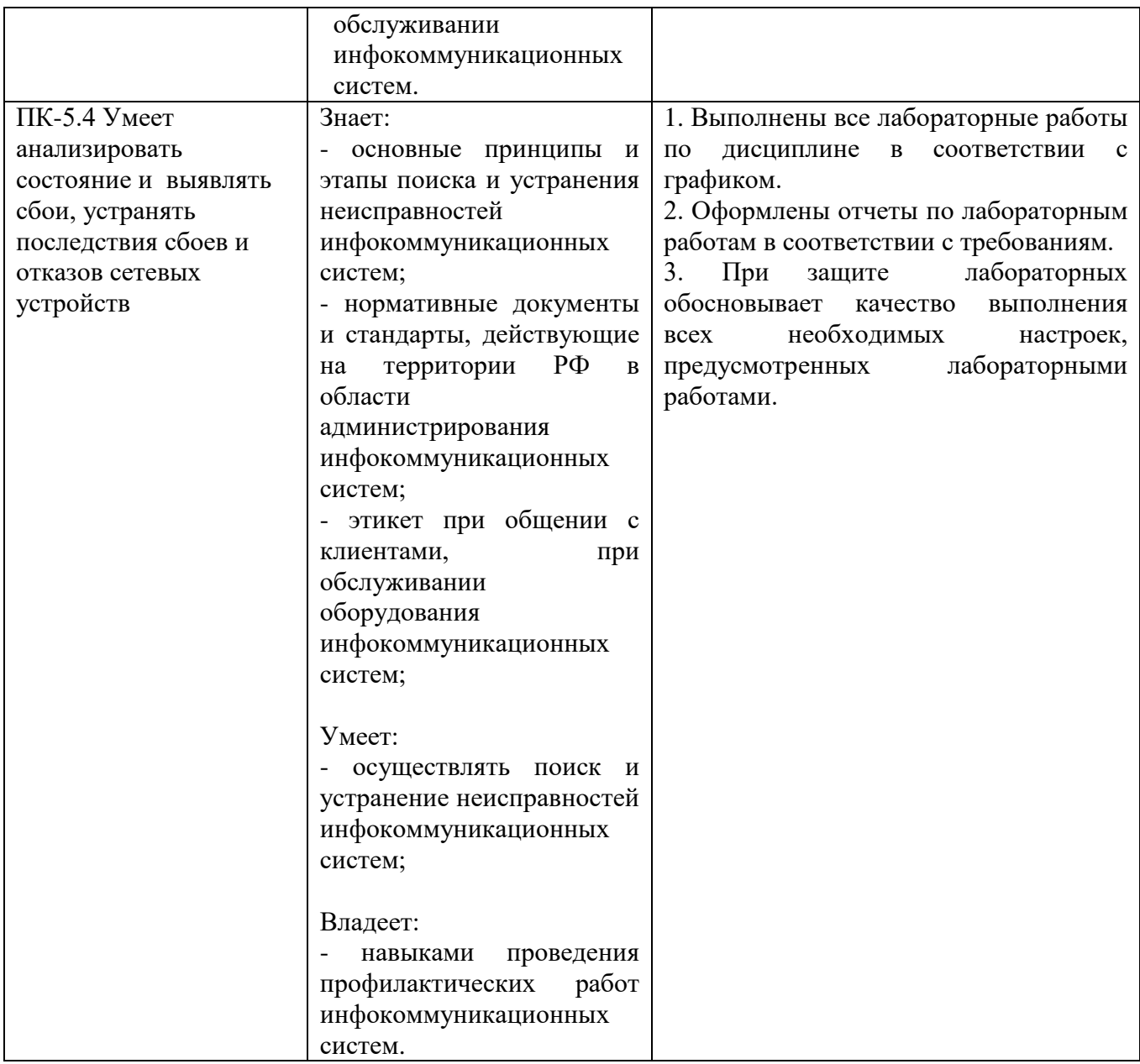

# **Шкала оценивания.**

#### **Домашняя контрольная работа**

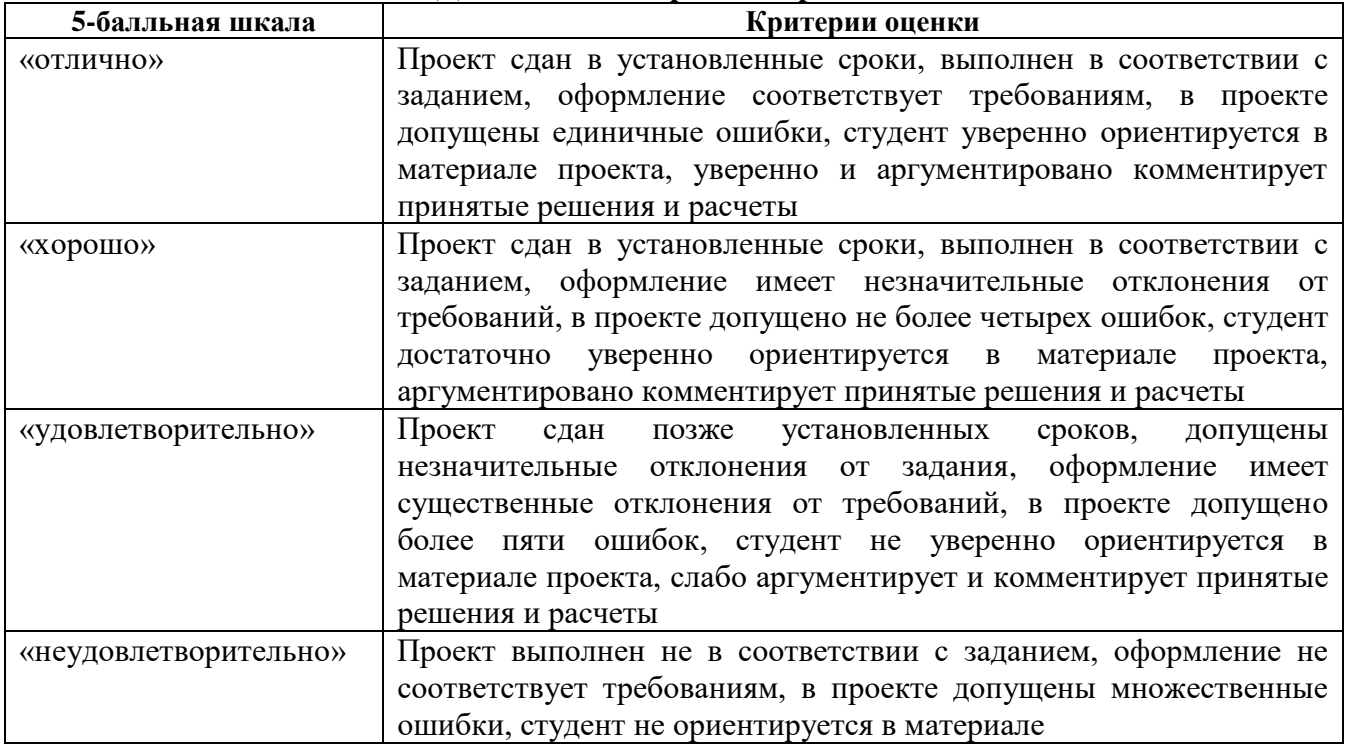

#### **Зачет**

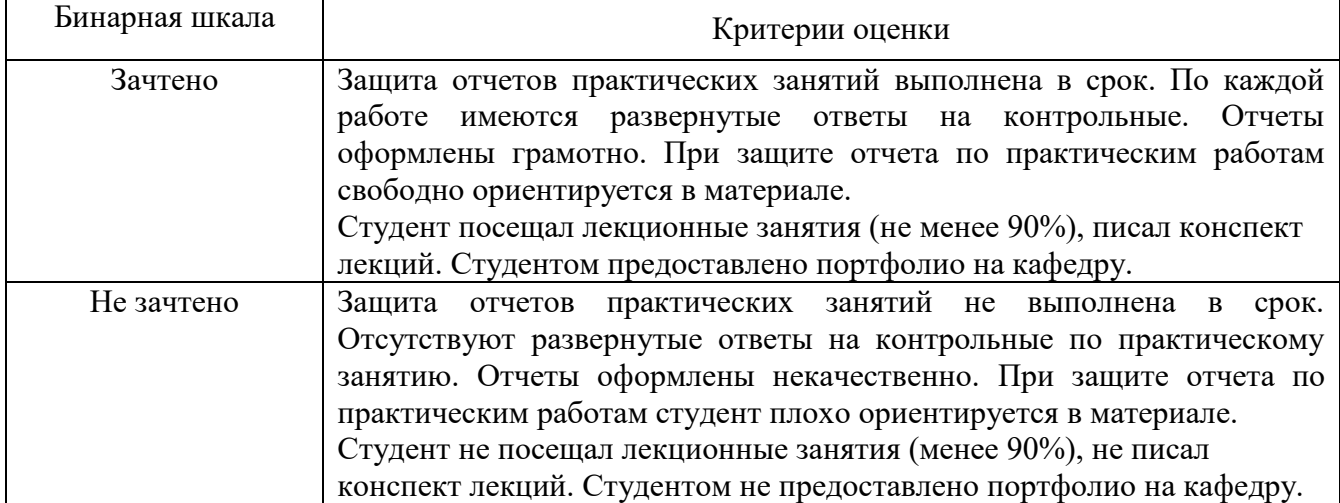

#### **3. Методические материалы, определяющие процедуры оценивания по дисциплине**

# **3.1. В ходе реализации дисциплины используются следующие формы и методы текущего контроля**

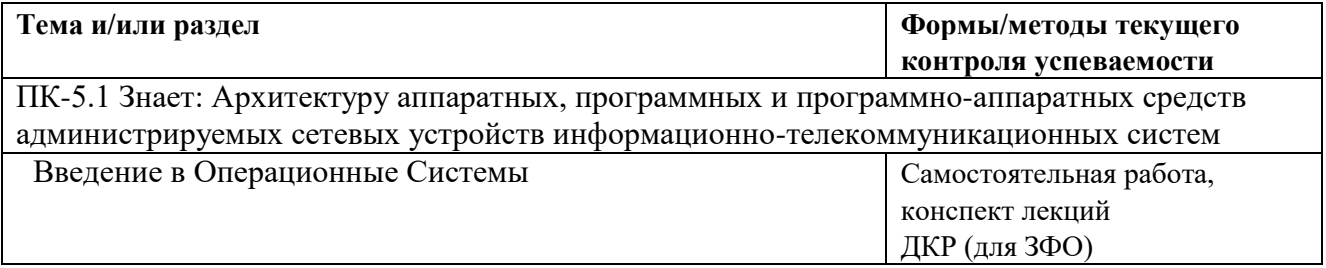

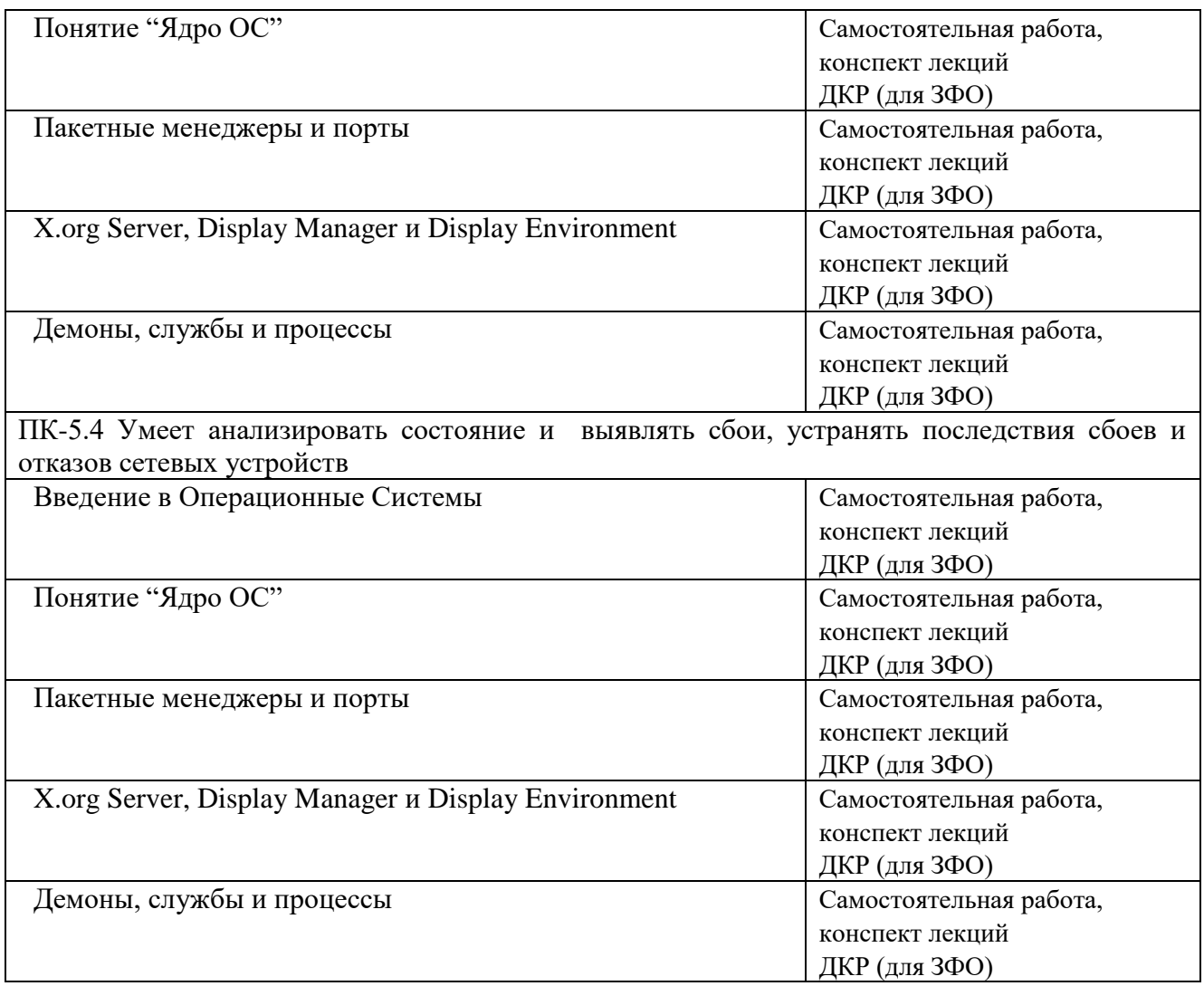

# **3.2. Типовые материалы текущего контроля успеваемости обучающихся**

### **ПК-5 Способен проводить настройку станционного оборудования и корректировать схему организации связи**

Пример задания на лабораторное занятие

1 Цель работы:

1.1 Познакомиться с программой Virtual Box.

1.2 Создать виртуальную машину и подготовить ее к установке ОС.

2 Литература:

2.1 Назаров, С. В. Современные операционные системы / С. В. Назаров, А. И. Широков. - Москва, Саратов: Интернет-Университет Информационных Технологий (ИНТУИТ), 2020. - 351 c. - ISBN 978-5-4497-0385-9. - Текст: электронный // Электронно-библиотечная система IPR BOOKS : [сайт]. - URL: http://www.iprbookshop.ru/89474.html (дата обращения: 15.10.2021). - Режим доступа: для авторизир. пользователей.

2.2 Староверова, Н. А. Операционные системы : учебное пособие / Н. А. Староверова, Э. П. Ибрагимова. - Казань : Казанский национальный исследовательский технологический университет, 2020. - 312 c. - ISBN 978-5-7882-2046-8. - Текст : электронный // Электроннобиблиотечная система IPR BOOKS : [сайт]. - URL: http://www.iprbookshop.ru/79444.html (дата обращения: 14.10.2021). - Режим доступа: для авторизир. пользователей.

3 Подготовка к работе:

3.1 Повторить материал по теме.

3.2 Ответить на вопросы для допуска:

3.2.1 Для чего предназначены эмуляторы операционных систем?

3.2.2 Что такое виртуальная машина?

4 Порядок выполнения работы:

Ярлык для запуска Virtual Box находится на рабочем столе или в главном меню. Последовательность создания виртуальной машины и установки в ней ОС Windows 2000 Server установки иллюстрируется ниже с помощью вставленных копий экрана. После запуска Virtual Box появляется окно вида (Рисунок 1):

Для создания новой виртуальной машины необходимо выбрать кнопку «Создать» (Рисунок 2). Выбираем тот тип операционной системы, который устанавливаете.

В следующем окне будет предложение выбора размера оперативной памяти, которую VirtualBox будет выделять виртуальной машине при каждом запуске. Объем памяти указанный здесь будет не доступен для хоста и выделен гостевой операционной системе (Рисунок 3).

В следующем окне необходимо подключить виртуальный жесткий диск. При этом можно использовать существующий виртуальный жесткий диск для ранее созданной ВМ (Рисунок 4).

После выбора «Создать новый виртуальный жесткий диск» появится

окно (Рисунок 5).

После клика по кнопке "Далее" следующее окно предложит выбрать формат хранения (Рисунок 6).

Следующим действием будет указание размера жесткого диска. Лучше взять с запасом (в последующих работах будет понятно, зачем это сделано).

5 Содержание отчета:

5.1 Название и цель работы.

5.2 Конспект, содержащий ответы на контрольные вопросы.

6 Контрольные вопросы:

6.1 Назначение Virtual Box.

6.2 Что такое «основная» и «гостевая» ОС?

6.3 Для решения каких задач может быть использована Virtual Box?

6.4 Требования к системе для работы с Virtual Box.

6.5 Перечислить виртуальные сетевые устройства, применяемые в Virtual Box и указать их назначение.

6.6 Описать процесс создания виртуальной машины.

Пример типовых вопросов к зачету

1. Опишите основные функции операционной системы

2. Что такое многозадачность и как она реализуется в операционных системах?

3. Что такое виртуальная память и как она работает?

Банк контрольных вопросов, заданий и иных материалов, используемых в процессе процедур текущего контроля и промежуточной аттестации находится в учебно-методическом комплексе дисциплины и/или представлен в электронной информационно-образовательной среде по URI: http://www.aup.uisi.ru.

#### **3.3. Методические материалы проведения текущего контроля и промежуточной аттестации обучающихся**

Перечень методических материалов для подготовки к текущему контролю и промежуточной аттестации:

1. Методические указания по выполнению лабораторных работ по дисциплине «Введение во операционную систему UNIX». –URL: http://aup.uisi.ru/4172810/

2. Методические указания по выполнению домашней контрольной работы по дисциплине «Введение во операционную систему UNIX». –URL: http://aup.uisi.ru/4172810/